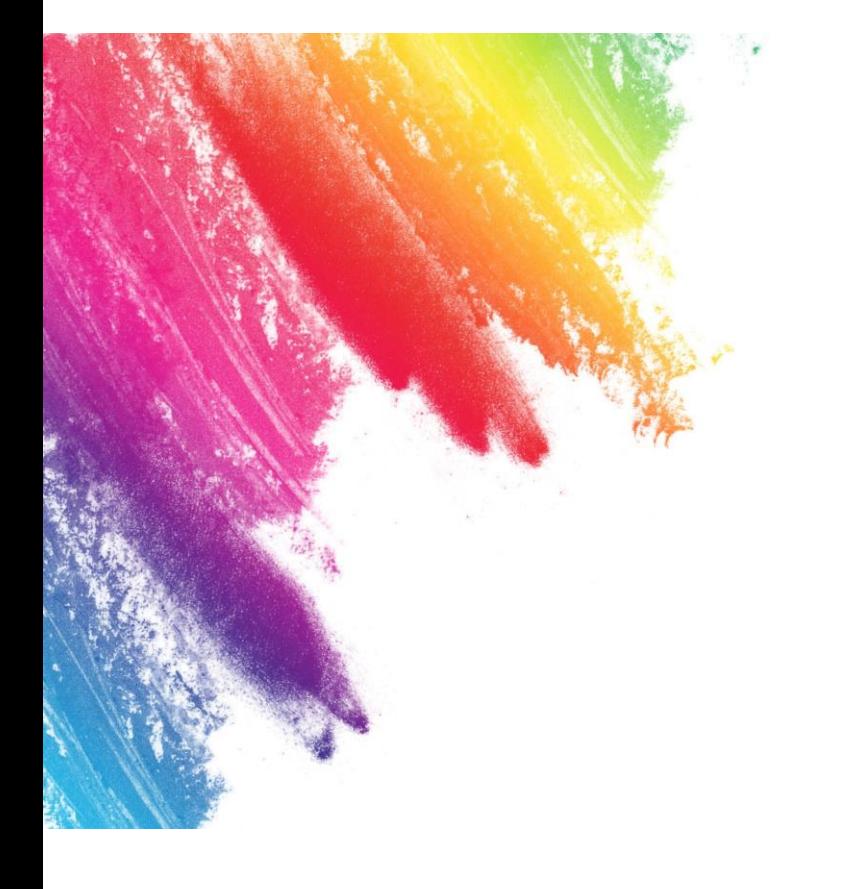

# DATA VISUALIZATION WITH TABLEAU

A short workshop for HKBU Library

By Dr Bess WANG

Journalism Department, School of Communication

### THE IMPORTANCE OF DATA VISUALIZATION

**CITY** 

OTT

 $00r$ 

 $0$ ar

betal of the

### TOOLS FOR DATA VISUALIZATION

#### Business Intelligence (BI) Tools

- Microsoft Power BI
- Tableau

#### Template Tools

- Flourish Studio
- Data Wrapper
- EChart

#### Data Visualization Libraries and Frameworks

- Python Libraries **(**Metplotlib, plotly, Bokeh**)**
- R Libraries **(**ggplot2**)**
- JavaScript Libraries **(**D3.js, Chart.js**)**

### LIMITATIONS OF TEMPLATE TOOLS

Limited Customization

Data Complexity Handling

For Visualization only

## BI TOOLS

For data exploration

#### EDA

Customization

https://public.tableau.com/app/discover

## TODAY'S ARRANGEMENT

- 1. Data requirement
- 2. Basic charts
- 3. Publication

#### Data structures

## ARCHITECTURE OF A NORMALIZED DATASET- ROWS

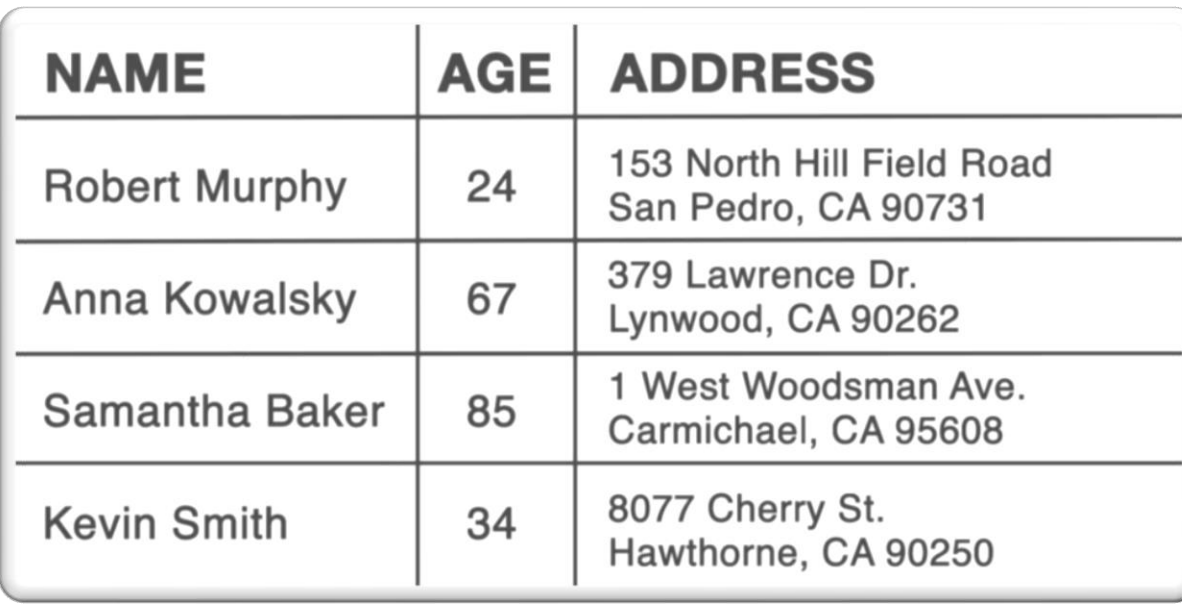

A row is an entry of data into a table.

A case or a subject

Rows might share a relationship with a row in another table

#### Data structures

### ARCHITECTURE OF A NORMALIZED TABLE - COLUMNS

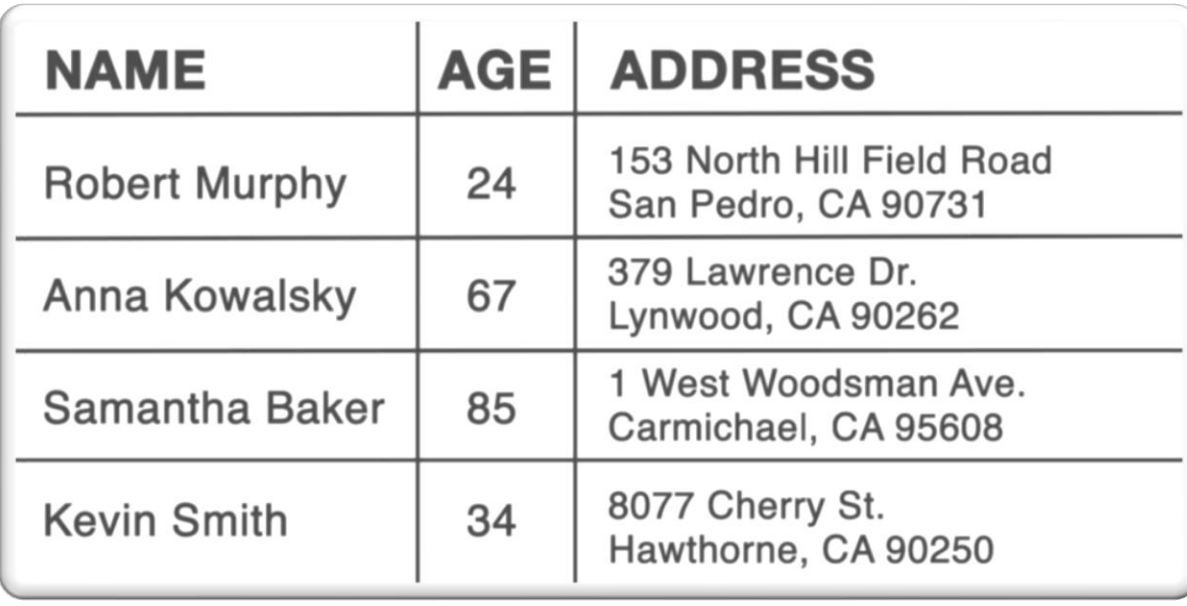

A column is an element within a row. In the table setup, the column dictates what type of information is stored within all rows within the table.

### BAR CHART-COMPARE GROUPS

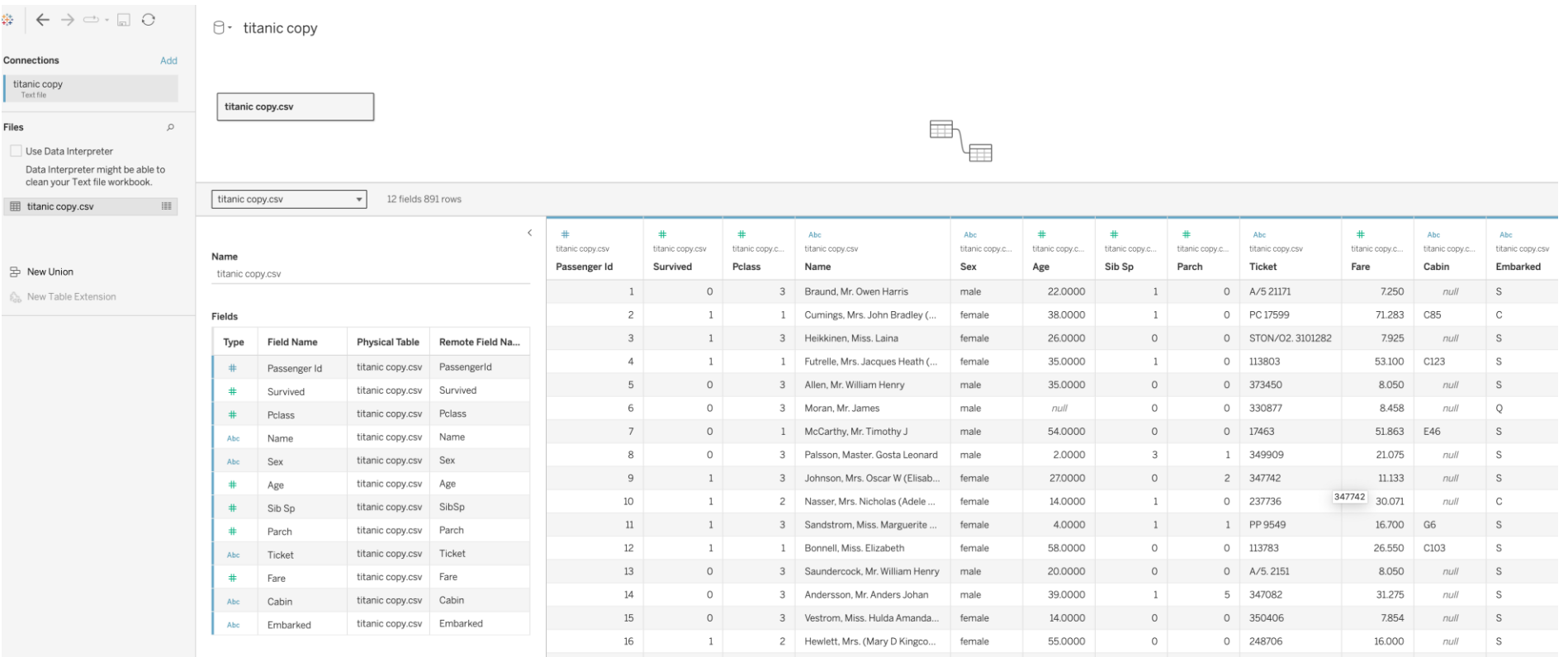

## QUESTIONS

- **1. Compare the total number of survivors and non-survivors**
- **2. Compare survival rates by gender**
- **3. Compare survival rates by class**

Learning: Producing bar charts (side by side/stacked) **Sorting** Percentage of total

## NUMBER BY GENDER AND SURVIVING STATUS

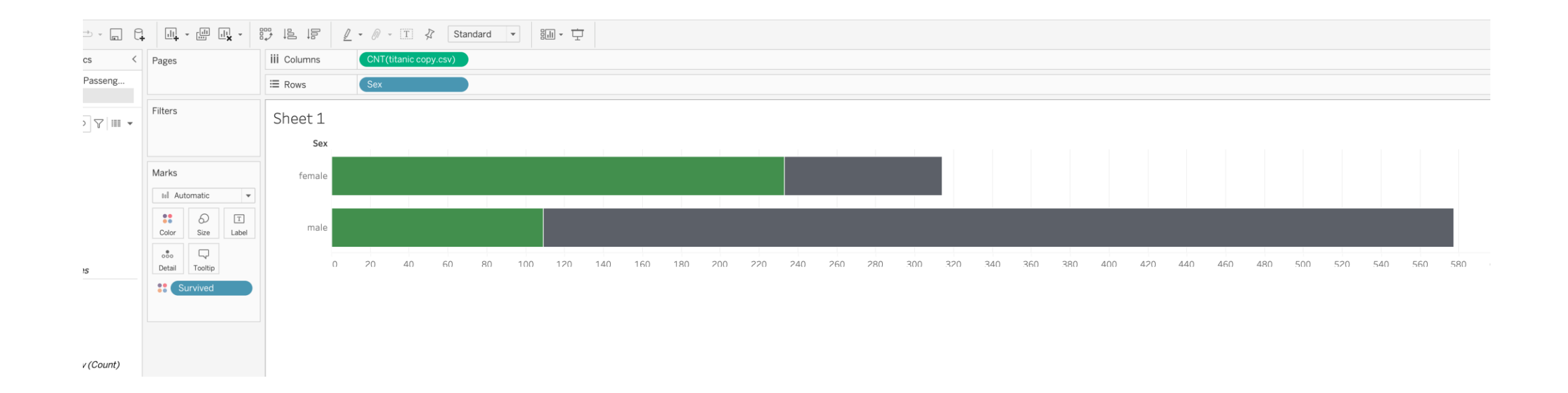

#### $\langle$  Pages Data Analytics **iii** Columns CNT(titanic copy.csv) Sheet 1 (TitanicPasseng...  $\equiv$  Rows Polass 2+ titanic copy Filters Sheet 2  $\bullet \ \mathbb{H} \mid \! \nabla \mid \mathbb{a} \mid$ Search Measure Names **Tables** Pclass <sup>A</sup> Abc Cabin Marks Abc Embarked Abc Name III Automatic  $\mathbf{v}$ # Passenger Id Color Size Label # Pclass Abc Sex  $_{\circ\circ\circ}$   $\hfill$   $\Box$ Abc Survived Detail Tooltip Abc Ticket Abc Measure Names **Survived**

# Age # Fare # Parch # Sib Sp

# titanic copy.csv (Count)

# Measure Values

200 220 240 260 280 300 320 340 360 380 400 420 440 460 480 500  $\circ$ 20 40 60 80 100 120 140 160 180

Count of titanic copy.csv

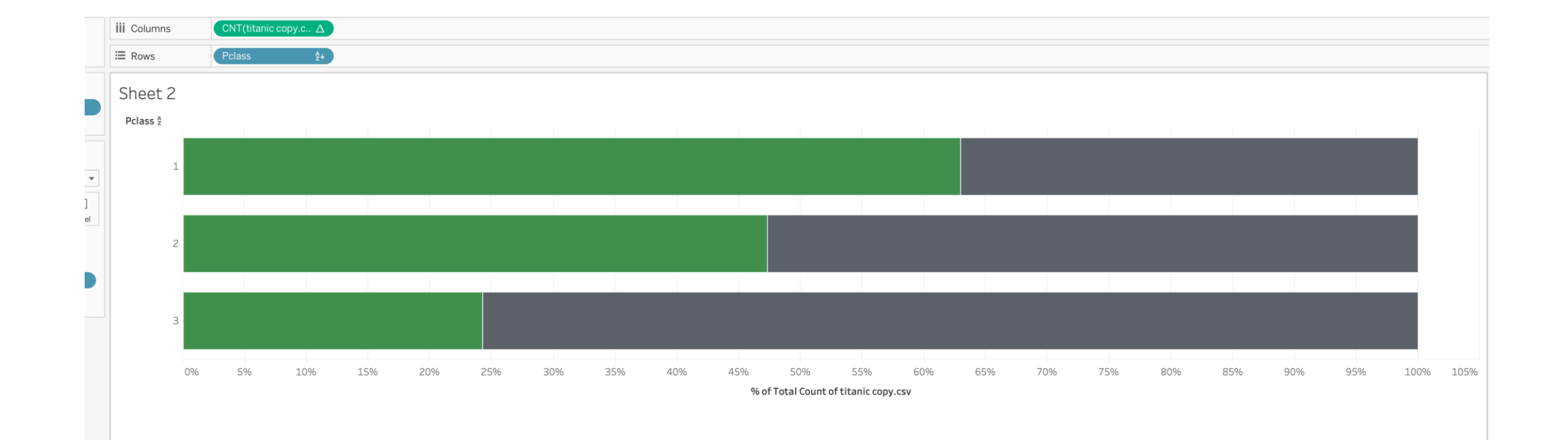

### LINE CHART/AREA CHART-CHANGES

Visualizing population changes over time

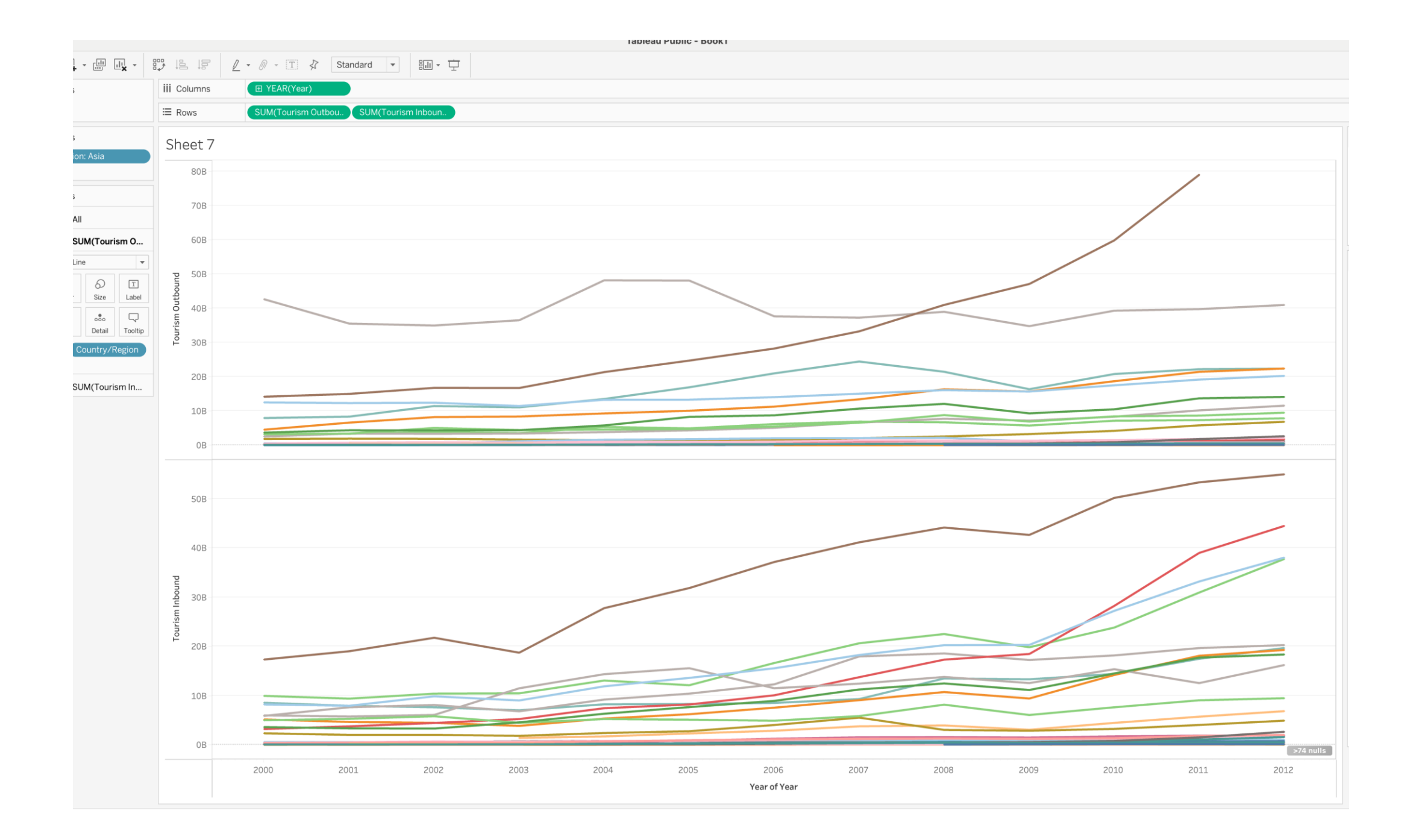

![](_page_15_Picture_35.jpeg)

Learning:

1. filtering

- 2. Representation of time
- 3. Line chart and area chart

![](_page_16_Figure_0.jpeg)

#### **LET'S TRY TO** PRODUCE THIS ONE

#### **China's Population by Age**

In 1970, 80% of China's population was younger than 40, and half of the country was under 20.

![](_page_17_Figure_3.jpeg)

In 2021, half of the country was 40 or older, as China's distribution shifted to more closely resemble other developed nations.

![](_page_17_Figure_5.jpeg)

Source: United Nations Population Division (2022)

![](_page_18_Figure_0.jpeg)

![](_page_19_Figure_0.jpeg)

 $bsc+2$  Shoot 2 Shoot 4 Shoot 5  $\Box$   $\Box$   $\Box$   $\Box$ 

Sheet 8

![](_page_20_Picture_1.jpeg)

### MAP-GEOGRAPHIC INFORMATION

![](_page_20_Picture_3.jpeg)

![](_page_20_Picture_4.jpeg)

### SCATTER PLOT-SHOWING RELATIONSHIPS

![](_page_21_Figure_1.jpeg)

![](_page_22_Picture_11.jpeg)

![](_page_23_Picture_109.jpeg)

![](_page_23_Figure_1.jpeg)

 $\overline{\phantom{a}}$ **Contract** 

male

 $\circ$ 

100 120

Count of titanic copy.csv

520 540

560 580 600

 $\begin{array}{cc} & \circ & \circ \end{array}$ 

## Q & A

#### Thank you for you attention!